SIG[.](https://trust.docusign.com) INVENTORY NO. 07-0184

cestrickland

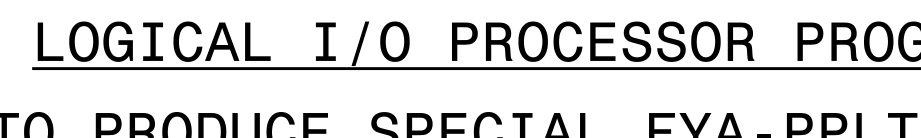

## OUTPUT REFERENCE SCHEDULE OUTPUT <sup>50</sup> <sup>=</sup> Overlap <sup>A</sup> Red OUTPUT 50 = Overlap A Red<br>OUTPUT 51 = Overlap A Yellow OUTPUT 51 = Overlap A Yello<br>OUTPUT 52 = Overlap A Green (program controller as shown below) LOGICAL I/O PROCESSOR PROGRAMMING DETAIL 1. From Main Menu press '2' (PHASE CONTROL), then '1' (PHASE From Main Menu press '2' (PHASE CONTROL), then '1' (PHAS<br>CONTROL FUNCTIONS). Scroll to the bottom of the menu and<br>-~  $-25$  --SCROLL DOWN LOGIC I/O PROCESSOR PROGRAMMING COMPLETE ~  $-25$  --SCROLL DOWN PRESS '+' TO PRODUCE SPECIAL FYA-PPLT SIGNAL SEQUENCE ~  $-25$  --SCROLL DOWN PRESS '+' CONTROL FUNCTIONS). Scroll to the bottom of the menu and<br>Enable ACT Logic Commands 1, 2 and 3. LOGICAL I/O COMMAND #1 (+/-COMMAND#) LOGICAL I/O COMMAND #2 (+/-COMMAND#) LOGICAL I/O COMMAND #3 (+/-COMMAND#) transitionin<br>from Phase 1<br>to Phase 2<br>(Head 11)<mark>.</mark> Clear when<br>transitioning<br>fram Phase 1 Phase 1 RE<br>Clear when<br>trees:t:se Phase 1 RED NOTE: Logic for Arrow "ŌFF"<br>during Phase 1<br>(Head 11)<mark>.</mark> Flashing Ye<br>Arrow "OFF" Switching<br>Flashing Yellow<br>Arsaw Macr Logic for<br>Switching<br>Election NOTE: Logic for Clearance<br>from Phase 1<br>(Head 11)<mark>.</mark> Yellow<br>Arrow<br>Clearance<br>Seemance Logic<br>Yellow<br>Azzaw NOTE: Logic for 2. From Main Menu press '6' (OUTPUTS), then '3' (LOGICAL I/O

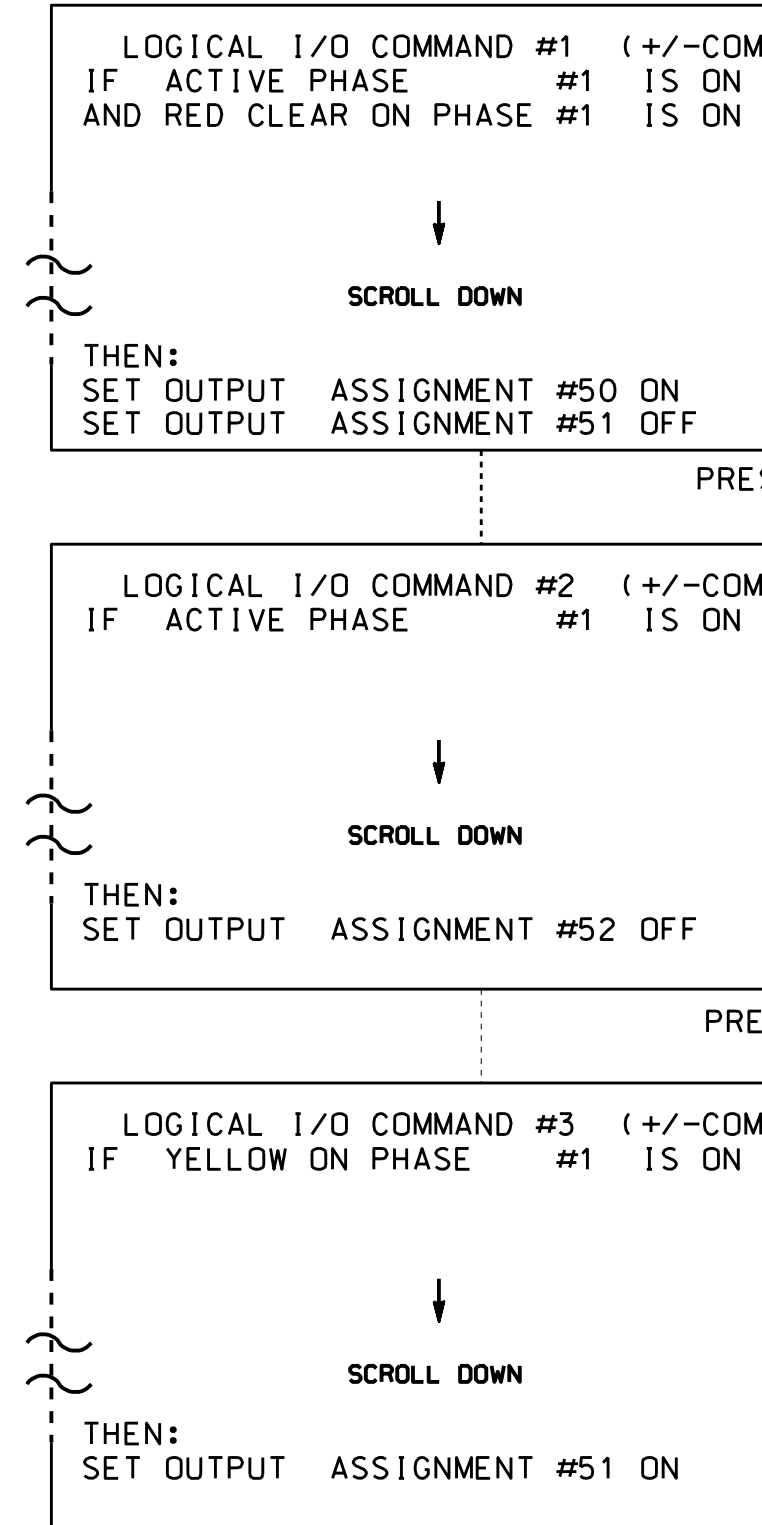

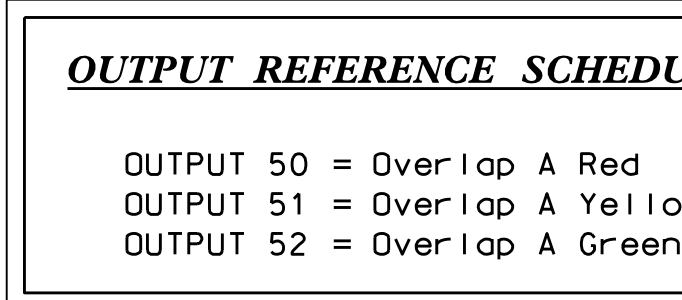

 $-2015$  13:13<br>  $&SU*$  ITS Sig 25-MAR-2012 13:13

S:\ITS SIGNALS\ITS SIGNALS\SU\ITS SIGNALS\SU\ITS SIGNALS\ITS SIGNALS\ITS SIGNALS\ITS ARRANGLAND\UNLA

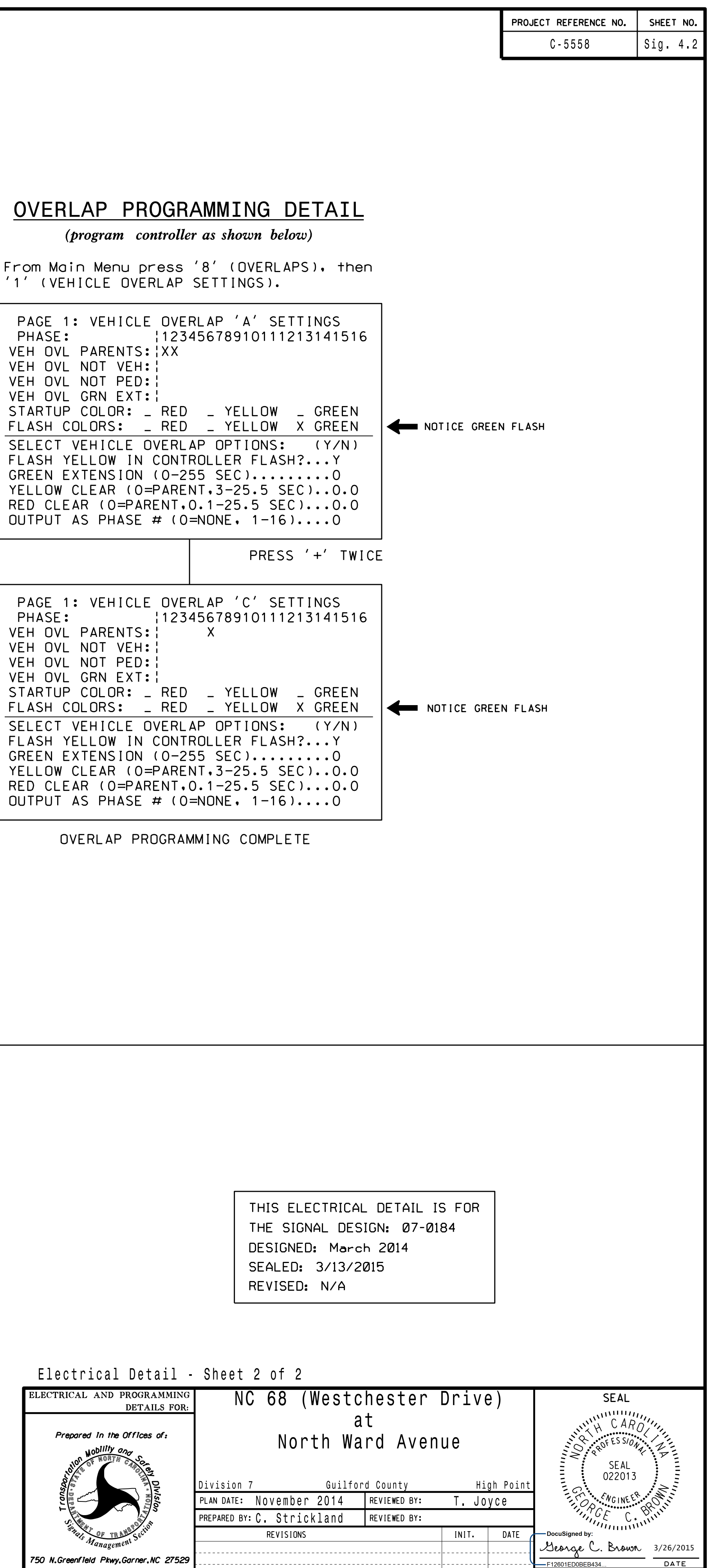

- 
- PROCESSOR).